# Defectix user guide

## A. BAILLARD for TERAPIX team (IAP)

May 16, 2005

# **Contents**

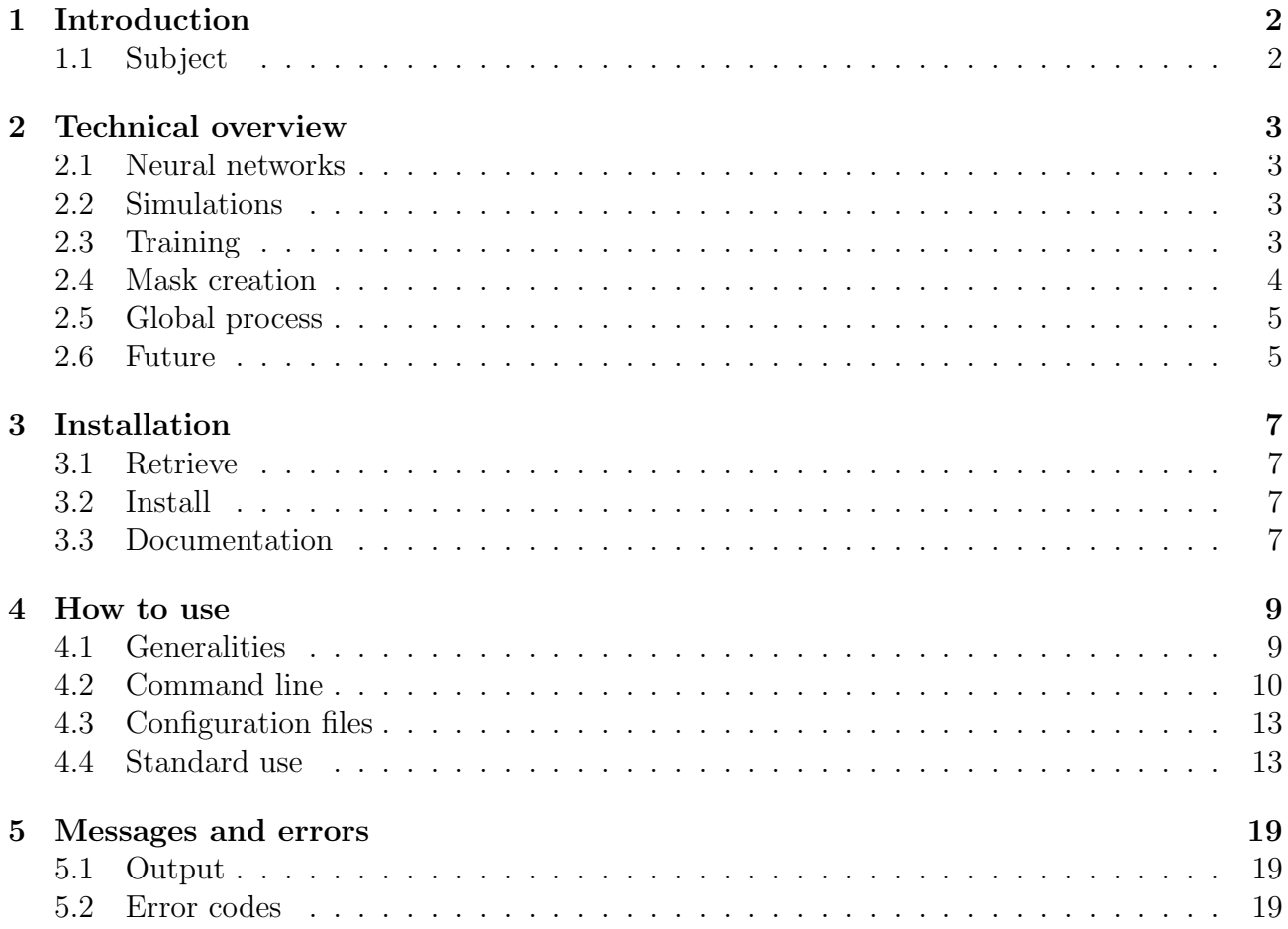

# Chapter 1 Introduction

### 1.1 Subject

Defectix must identify large artifacts directly from pixel data because it must create masks as pixel data as well. The main difficulty lies in the large scale range of defects. Compared to "real-life" images, lightning and perspective effects are not relevant for the analysis of astronomical data. For this reason machine learning is a simple and efficient approach. A supervised system based on neural networks should be able to treat arbitrary defects without the need to code any new detection algorithms. Our software deals with artifacts such as halos, diffraction spikes, satellite trails and scattered light. Once the network has been trained, Defectix acts as a non linear translation invariant filter.

This text corresponds to the documentation of defectix version 1.0.4.

# Chapter 2

# Technical overview

### 2.1 Neural networks

Neural networks used in Defectix are three layers Multi-Layer Perceptrons (MLP) as shown on figure 1.

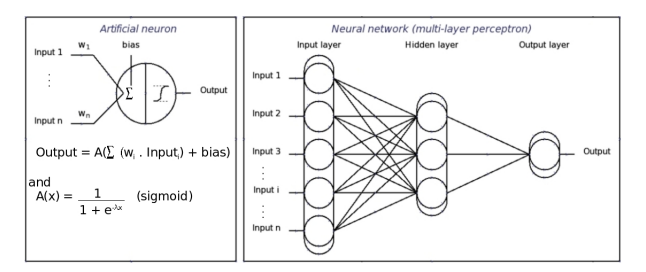

fig 1. Neuron and neural network

They are trained using rprop algorithm (M. Riedmiller and H. Braun), a fast batch backpropagation method.

### 2.2 Simulations

Original images are first rebinned to better match the seeing. A background model is then substracted. Defects are added with random positions, intensities and sizes. Corresponding masks are created simultaneously. Only one simulator is coded yet for halos. Images are dynamically compressed using the following function:

$$
y(x) = \frac{1}{|x|} \ln\left(1 + \frac{x}{\sigma}\right)
$$

where  $\sigma$  is the standard deviation of the global background.

### 2.3 Training

Principal Component Analysis (PCA) is carried out on blocks of  $n \times n$  pixels. Only the k first components are used as inputs to the neural networks. Typically,  $n = 8$  and  $k = 16$  (among 64).

As shown on figure 2, the network is trained with:

- input: principal components of each block.
- output: value of the mask for the central pixel of the block.

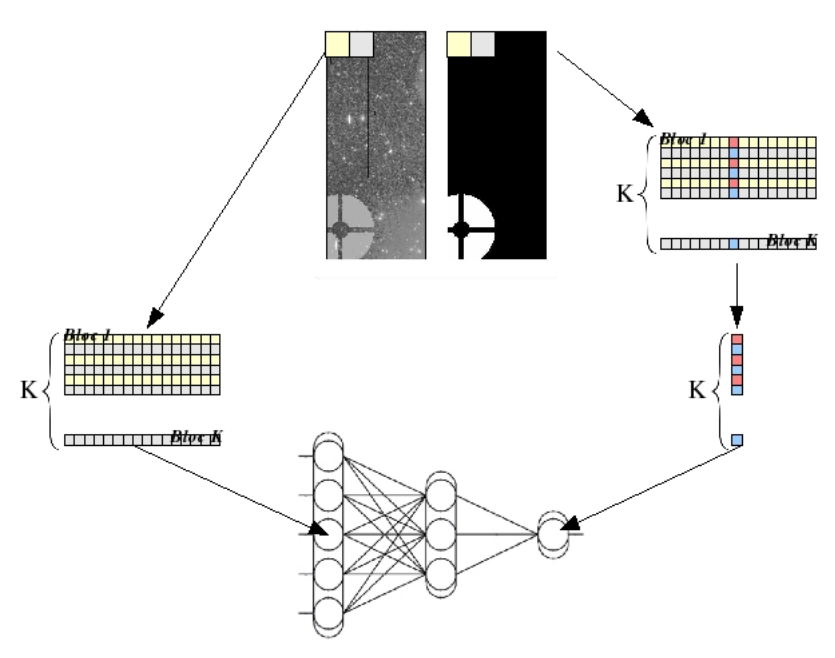

fig 2. Data used for training

### 2.4 Mask creation

Images are analysed as blocks as for training. Blocks slide along the image to compute a mask value for each pixel of the original image.

Figure 3 shows some results obtain with a real image.

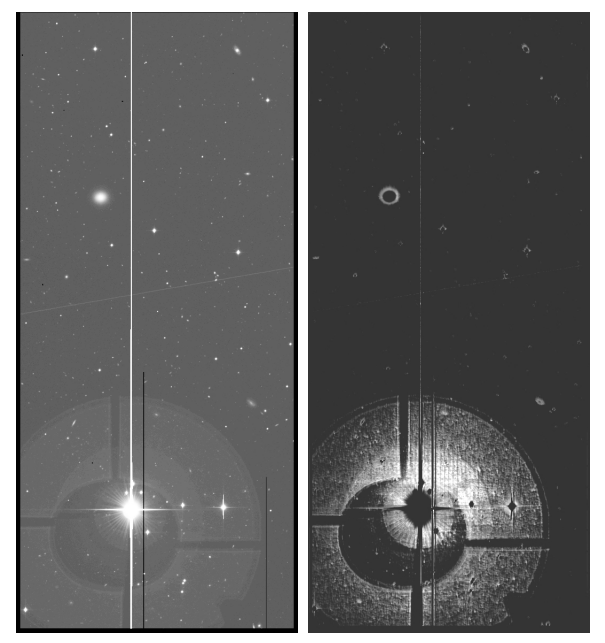

fig 3. Left: original image. Right: computed mask

## 2.5 Global process

Figure 4 shows the global process followed by defectix.

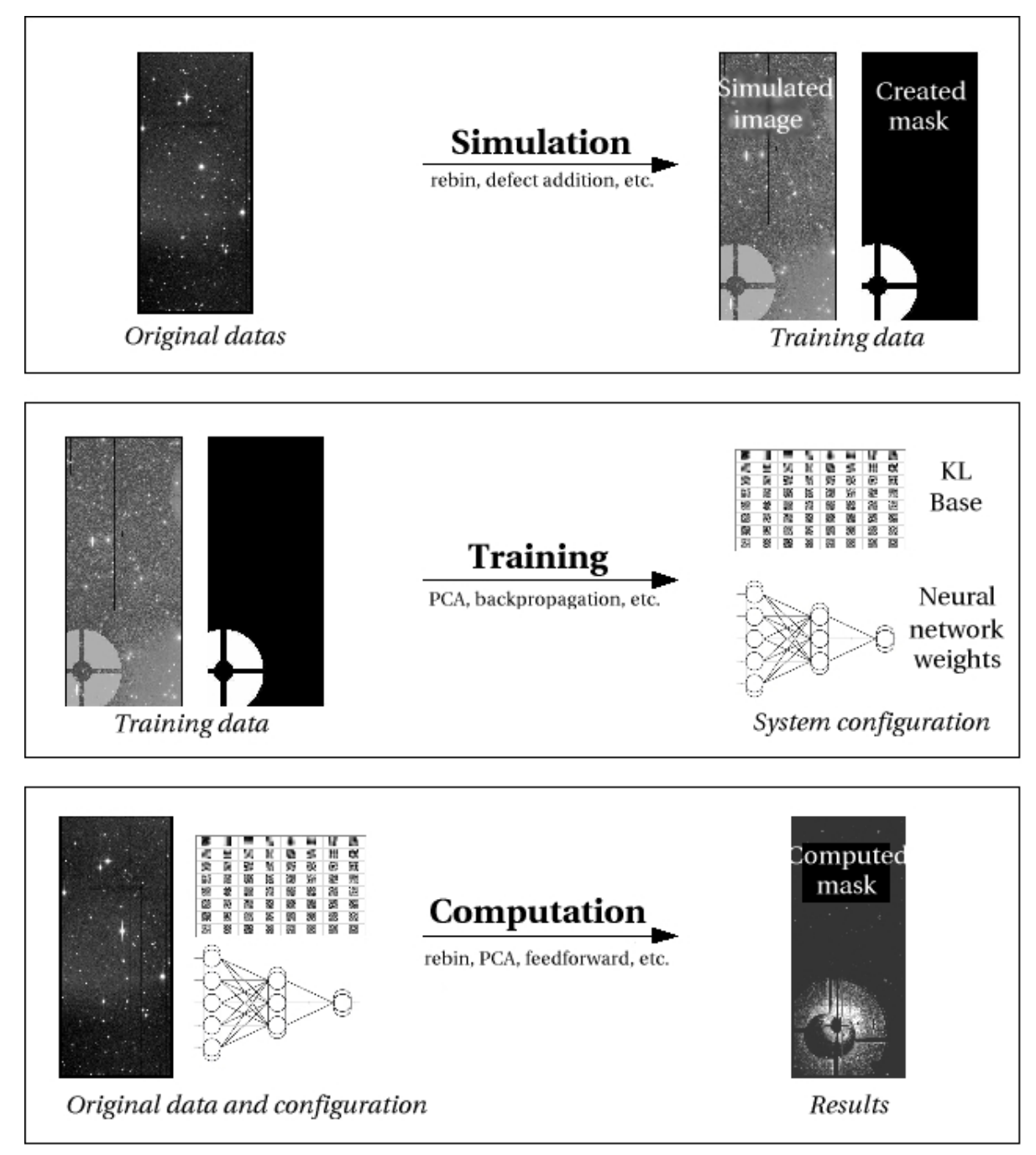

fig 4. Global process

### 2.6 Future

Defectix is still being developed and improved.

- Provide realistic simulations of a wilder range of defects
- Optimize and parallel code

• Bug reports

# Chapter 3 Installation

### 3.1 Retrieve

Tarballs of defectix are available on Terapix team website: http://terapix.iap.fr

#### 3.2 Install

Defectix was created using autotools so it is easy to install.

Get into the directory where you downloaded the tarball  $defectix-X. Y.Z.tar. gz$ , where  $X. Y.Z$ is the version. Type in:

\$> tar xvzf defectix-X.Y.Z.tar.gz

The project is uncompressed in a directory called defectix-X.Y.Z. Type in:

 $\&> \text{cd}$  defectix.X.Y.Z; ./configure

Autotools will try to install defectix so you can compile the source. You need to have a version of cfitsio library installed. If every thing works, just type in:

\$> make

and defectix will be compiled in src subdirectory. If you want to make defectix available for every users, log as root and type in:

\$> make install

defectix will be install in /usr/local/bin and configuration files will be copied in /usr/local/defectix.

#### 3.3 Documentation

If you have doxygen, you can create Defectix documentation by typing in:

 $\delta$  cd dox ; doxygen doxconf

# Chapter 4

# How to use

#### 4.1 Generalities

Defectix is invoked on command line. There are two ways to invoke defectix. The first one is to type each option on the command line. The second, and more efficient, one is to set each option in a configuration file and to choose this file on the command line.

The first options to know is  $-h$  or  $-help$ . Indeed, this option displays the list of available options :

\$> ./defectix –help Usage: defectix -M <mode> {-C <name> | [options]} -M, --mode <mode> specify the defectix mode to use : halo trail training computing -C, --conf-file <name> specify the configuration file to load when loaded, command line options are ignored -I, --input-file <name> specify the MEF file to treat -K, --mask-file <name> specify the MEF file for masks -O, --output-file <name> specify the MEF file for output (if needed) -L, --evec-file <name> specify the gsl\_matrix\_float for the KL-base -N, --nn-file <name> specify the neural network Options: -d, --defaults display default options and exit -h, --help display this help and exit -V, --version display the version and exit -v, --verbose display error messages -S, --substract-bg <bool> ask for a background substraction on image -D, --reduce-dynamic <bool> ask for a reduction of the image dynamic range

```
-r, --rebin-factor <value> specify a rebin factor for image loading
 -b, --bloc-size <value> specify a size for PCA blocs
For 'trainer' and 'computer' mode only
  -p, --nb-pc <value> specify the number of components to use
  -t, --nb-vector <value> specicy the number of vectors used for training
  -e, --energy-treshold <value> define a treshold for neural network convergence
  -m, --max-iteration <value> define a maximum number of iterations for
                              neural network convergence
  -x, --max-prior <value> define a maximum intensity value for priors
  -n, --min-prior <value> define a minimum intensity value for priors
  -1, --non-prior <value>
define a part of blocs to use without priors
 -s, --mask-treshold <value> define a treshold for mask creation
  -E, --print-evec print eigen vectors of the PCA into files
  -R, --print-rebuilt print the rebuilt image by the PCA into a file
For simulating modes only
  -a, --adder-type <type> specify the defect adder type :
                                extension (nb-defect per extension)
                               mosaic (nb-defect on the whole mosaic)
  -i, --intensity <value> specify the defect intensity as a divisor
  -f, --nb-defect <value> specify the number of defects to add
```
Usage explains there are the two ways to use defectix. The first one is to set options on the command line, every option being described in the section 4.2. This mode in invoked with -M or –mode.

The second mode uses a configuration file chosen with  $-C$  or  $-conf$ -file option. Configuration files are described in the section 4.3.

### 4.2 Command line

#### Command line mode

 $-M$ ,  $-mode < mode>$  Choose the execution mode of defectix.mode can be halo, trail, training or computing. Once a mode is chosen, complementary options can be chosen. There is no default value. halo and trail sets defectix to create simulated defects on an image and to generate corresponding mask. training sets defectix to create a KL-Base and train a neural network using an image and the corresponding mask. computing sets defectix to create a mask for an image according to a KL-Base and a given neural network.

#### File management

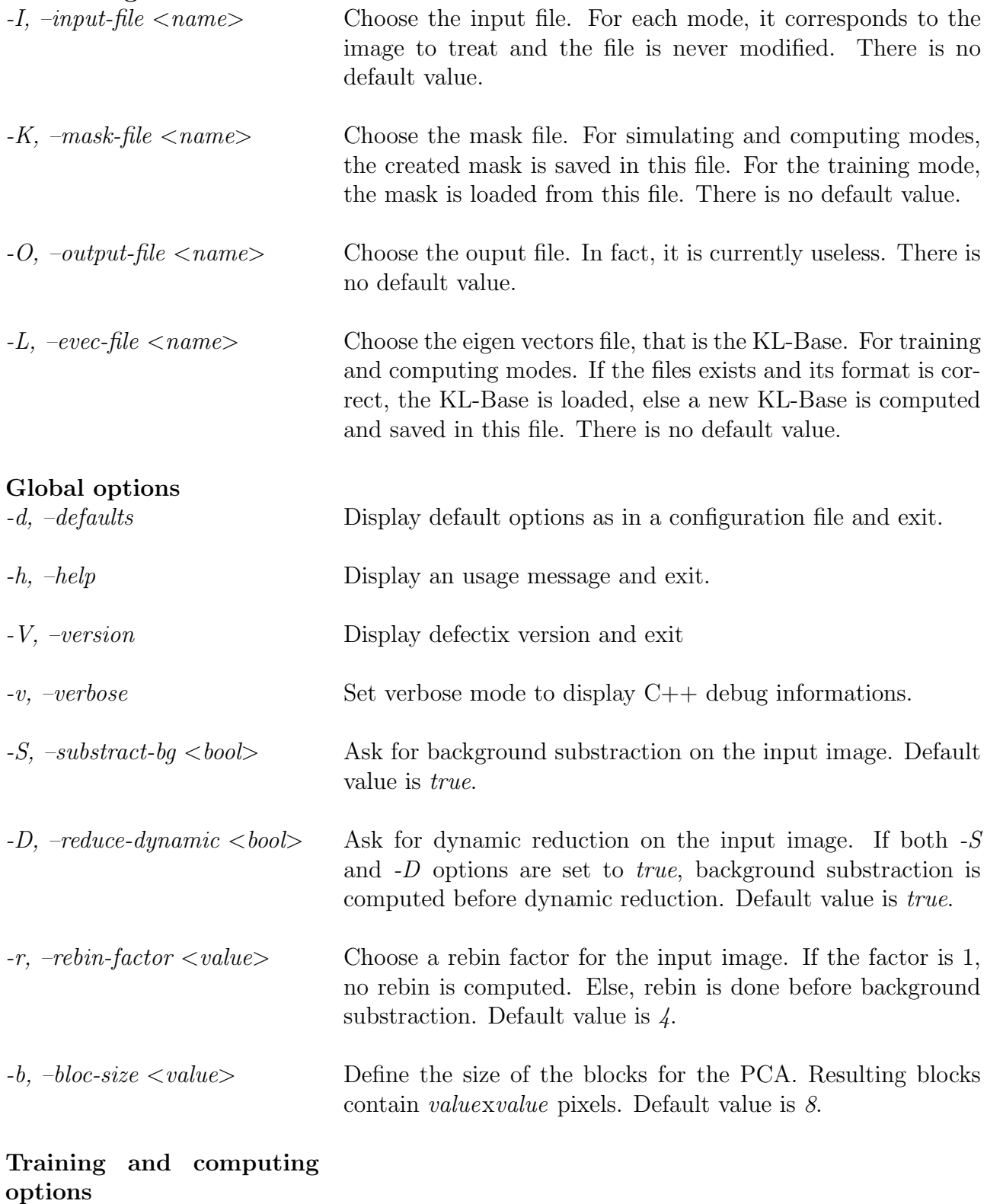

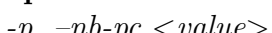

 $-p$ ,  $-nb$ -pc  $\langle value \rangle$  Specify the number of principal components from the KL-Base to use. This value depends on the -b option because the KL-Base dimension corresponds to the size of the blocs. Default value is 32 because the default value of -b being 8, the KL-Base contains 64 components.

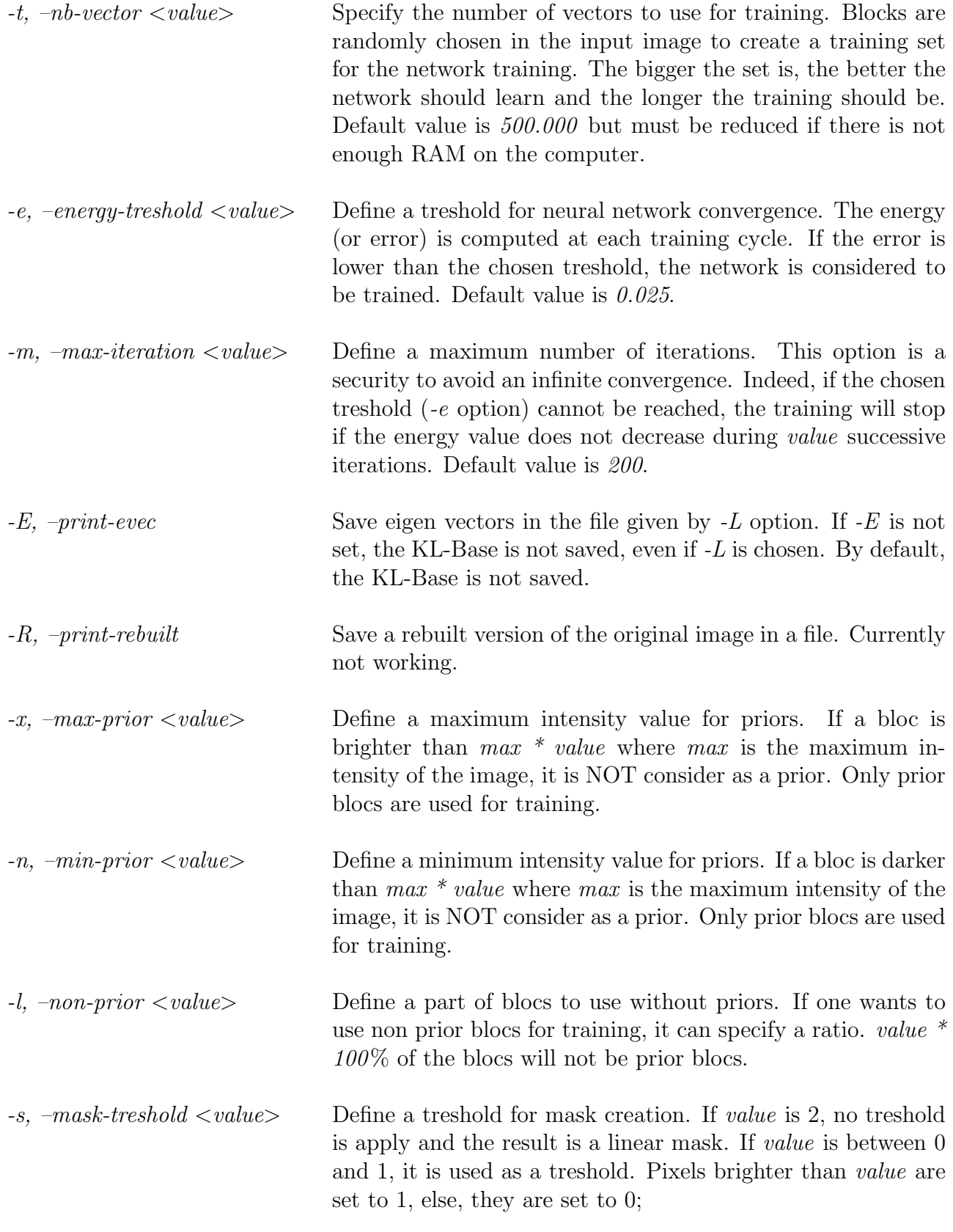

### Simulating options

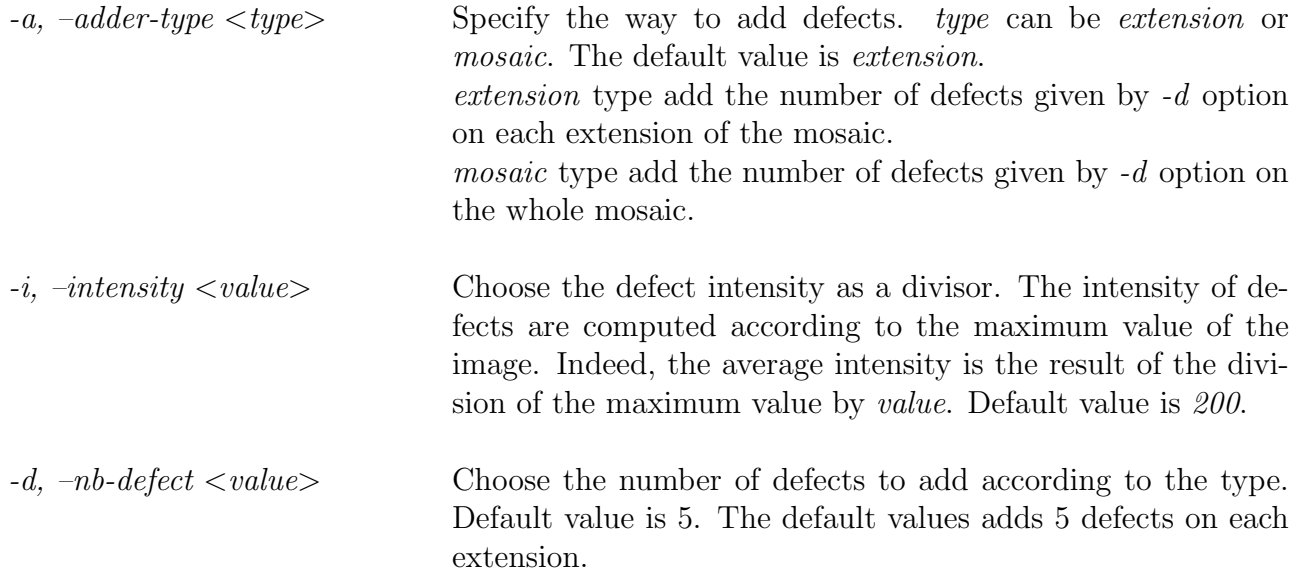

### 4.3 Configuration files

#### Configuration file mode

 $-C$ ,  $-conf\$ file  $\langle$  -came  $\rangle$  Choose the configuration file.

Once a configuration file has been chosen on the command line using option -C, any other option on the command line is not considered. Options must be set in the configuration file using options long names. For example, the energy treshold is set typing:

ENERGY-TRESHOLD 0.001

Option  $-d$  or  $-defaults$  displays on standard output all that can be found in a configuration file with usefull comments. Blank lines are authorised and any line starting with a  $\#$  is treated as a comment.

Considering cfitsio library, defectix respects some considerations regarding to file management. Indeed, to overwrite a file, it is necessary to add a ! before the file name. For example, /home/ab/mask/721548p.fits will not allow defectix to write or replace the file whereas  $\frac{l}{\text{home}}/ab\text{/mask}/721548p$ .fits will.

### 4.4 Standard use

The standard use of defectix requires 3 configuration files.

The first is used for defects simulation. Indeed, simconf rebins the image, substracts the background, adds defects and then reduces the dynamic of the image, including defects.

The second file is *trainconf* and is used to compute a KL-Base and to train the network.

The third file is computeconf and is used to create masks according to files obtained during training. This last file is the most usefull. Indeed, defect simulation and training can be done only once whereas computation is done for each image one wants to treat.

## configuration file for defectix ## use 'defectix -C' or 'defectix --conf-file' ## /!\ configuration file options cancel command line options ## add # at the begin of a line to comment it ###################### following options are always used ###################### ## execution mode ('halo', 'trail, 'training' or 'computing') MODE halo ## input file (no default, must be chosen) ## do not forget '!' to create or overwrite a file INPUT-FILE /home/nis/ab/src/718798p.fits MASK-FILE !/home/nis/ab/simmask/718798p.simmask.fits OUTPUT-FILE !/home/nis/ab/siminput/718798p.siminput.fits ## rebin factor (default is 4) #REBIN-FACTOR 8 ## ask for substraction of the background (default true) #SUBSTRACT-BG false ## reduce dynamic range of the image (default true) #REDUCE-DYN false ############## following options are used for 'simulating' mode ############### ## defect adder type ## extension = NB-DEFECTS per extension ## mosaic = NB-DEFECTS on the whole mosaic ADDER-TYPE extension # intensity of the defect compared to maximum (1 / INTENSITY) (default 200) INTENSITY 800 ## number of defects to add corresponding to the defect adder type NB-DEFECT 1 ## end of file

Figure 4.1: simconf, create simulated masks and simulated images

## use 'defectix -C' or 'defectix --conf-file' ## /!\ configuration file options cancel command line options ## add # at the begin of a line to comment it ###################### following options are always used ###################### ## execution mode ('simulating' 'training' or 'computing') MODE training ## display error messages (default no display) # VERBOSE ## input file (no default, must be chosen) INPUT-FILE /home/nis/ab/siminput/718798p.siminput.fits MASK-FILE /home/nis/ab/simmask/718798p.simmask.fits EVEC-FILE evec.mat.gsl NN-FILE network.net ## size of blocs for the PCA (default 8) BLOC-SIZE 8 ## rebin factor (default is 4) REBIN-FACTOR 1 ## ask for substraction of the background (default true) SUBSTRACT-BG false ## reduce dynamic range of the image (default true) REDUCE-DYN false ################# following options are use for 'training' mode ####################### ## output results of the PCA in files (default does not output) PRINT-EVEC ## number of principal components to use after PCA (default 500000) NB-VECTOR 400000 ## number of principal components to use after PCA (default 32) NB-PC 16 ## energy treshold for training (default 0.025) ENERGY-TRESHOLD 0.001

## configuration file for defectix

## maximum number of iterations with the same error value for training ## (default 200) MAX-ITERATION 20 ## prior management for training MAX-PRIOR 1 MIN-PRIOR 0.3 NON-PRIOR 0.5 ## end of file

Figure 4.2: trainconf, create a KL base and train a network

## configuration file for defectix ## use 'defectix -C' or 'defectix --conf-file' ## /!\ configuration file options cancel command line options ## add # at the begin of a line to comment it

###################### following options are always used ###################### ## execution mode ('simulating' 'training' or 'computing') MODE computing

## input file (no default, must be chosen) ## do not forget '!' to create or overwrite a file INPUT-FILE /home/nis/ab/src/718798p.fits MASK-FILE !/home/nis/ab/mask/718798p.mask.fits EVEC-FILE evec.mat.gsl NN-FILE network.net

## size of blocs for the PCA (default 8) BLOC-SIZE 8

## rebin factor (default is 4) REBIN-FACTOR 8

## ask for substraction of the background (default true) #SUBSTRACT-BG false

## reduce dynamic range of the image (default true) #REDUCE-DYN false

################# following options are use for 'training' mode ####################### ## output results of the PCA in files (default does not output) #PRINT-EVEC

## number of principal components to use after PCA (default 32) NB-PC 16

## mask treshold for training (default 2 = no treshold) MASK-TRESHOLD 0.8

## end of file

Figure 4.3: computeconf; compute a mask for a given image

# Chapter 5

# Messages and errors

### 5.1 Output

There are three types of messages written by defectix :

- information messages, written with a green header. These messages indicates the steps of the normal process.
- alert messages, written with a yellow header. These messages are printed when a option was badly set so the default value is chosen.
- error messages, written with a red header. The messages result from an error during the process. The program usually exits after such a message.

#### 5.2 Error codes

Error messages are usually explicite but more information can be obtained using –verbose option.

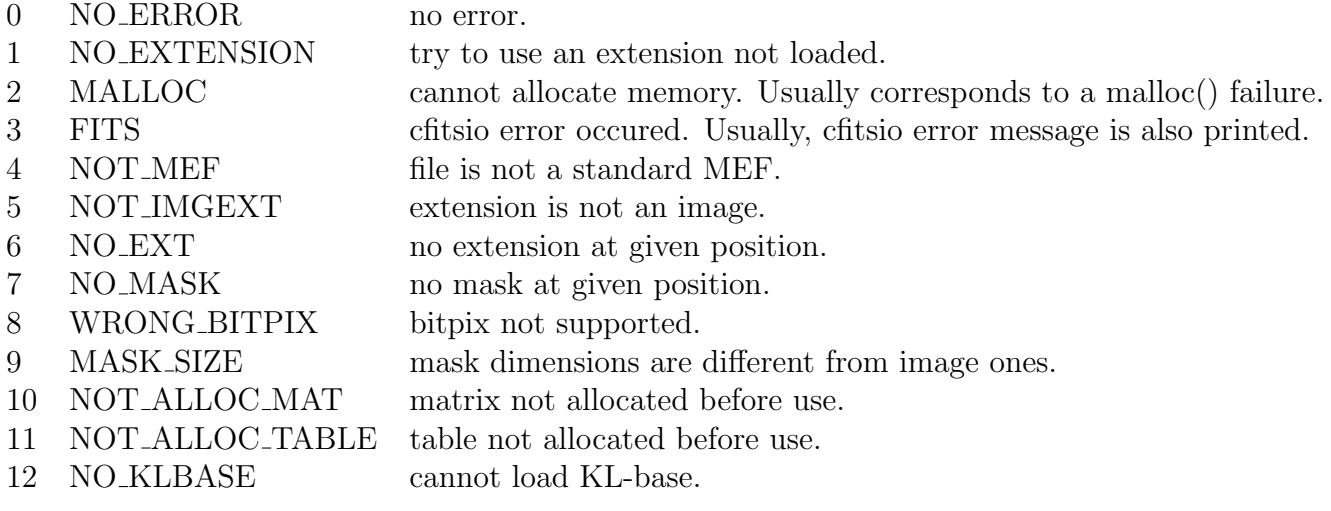